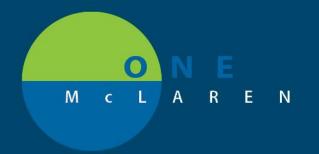

## CERNER FLASH

## First Dose / Next administration update

7/2/2019

Scenario: You want to order Lovenox 30 mg Q12H to start tomorrow morning.

1) Enter order for Lovenox 30 mg. Note the First Dose Date/Time for the order defaults to start TODAY at 10:32am.

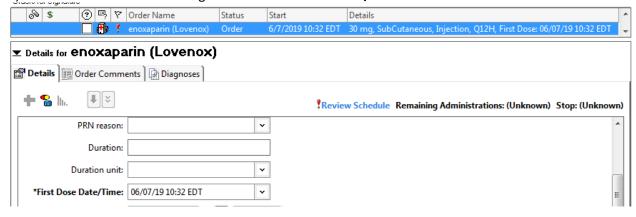

- 2) Go to the First Dose Date/Time. Use the dropdown to change the order to start TOMORROW at 0800. TAB.
- 3) You can see that the **Next administration** says it will be given tomorrow at 0900. You can also see the! **Review Schedule** indicator next to the box confirms that the doses are given closer together than the normal interval.

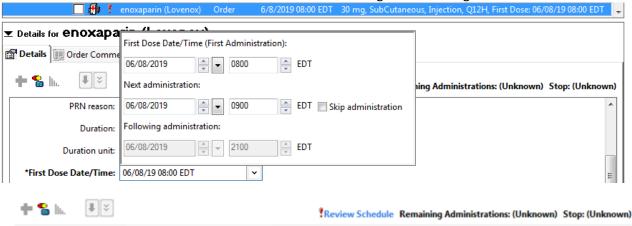

- 4) You have 2 options. Change the **First dose date/time** start time to 0900 (the standard administration time) or click the **Skip administration** box to skip tomorrow's 0900 dose.
- 5) Review the **Following administration** to verify that the third administration displayed in the dropdown is correct.

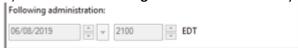